# HCX Central CLI User Guide

#### Table of Contents

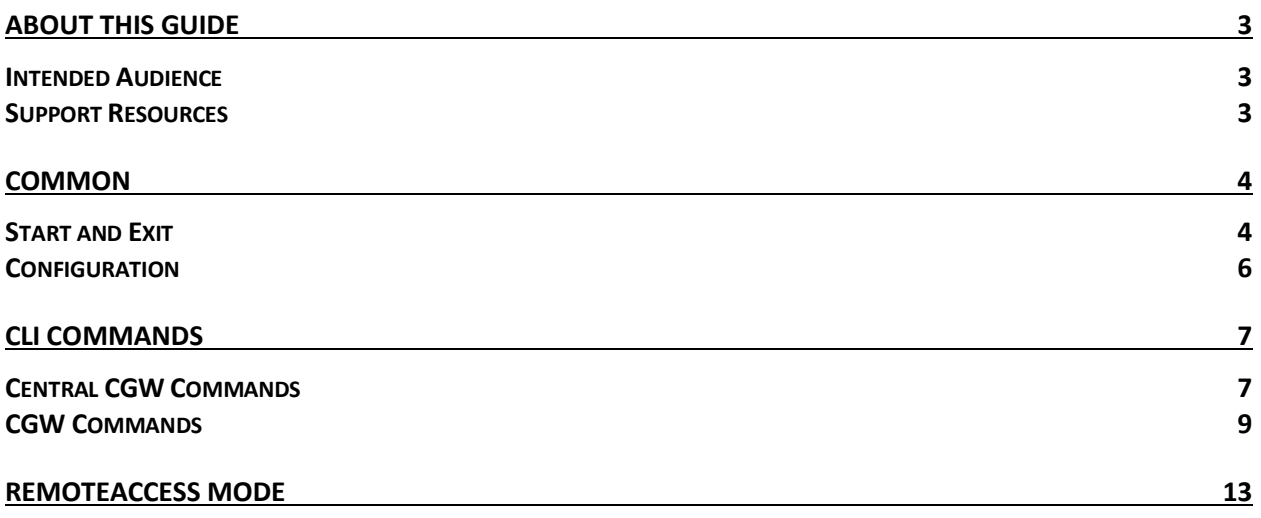

# <span id="page-2-0"></span>About this Guide

This document is the user guide for Central CLI in release 3.5. The purpose of Central CLI is to diagnose the managed WAN Interconnect Gateway without log into them over console/SSH.

There is no extra firewall rule required except the standard 9443 for RESTful channel. Once Remote Access mode is enabled, user can even SSH into the CGWs from management plane directly for advanced diagnostic.

#### <span id="page-2-1"></span>Intended Audience

This document is intended for operators of the HCX service.

#### <span id="page-2-2"></span>Support Resources

Please reach out to your assigned support channels to get further assistance.

### <span id="page-3-0"></span>Common

#### <span id="page-3-1"></span>Start, Exit and Help

Central CLI can be started with admin user, simply like below. Type "**exit**" command or twice CtrlC to quit CCLI.

```
/dev$ ssh admin@<hcx-mgmt-ip>
Password:
[admin@onpremhcm1 ~]$ ccli
[admin@onpremhcm1] exit
[admin@onpremhcm1 ~]$ ccli
[admin@onpremhcm1] ^C
Input Ctrl-c once more to exit
[admin@onpremhcm1] ^C
Interrupted
```
Postfix "--help" after a command can print out the help information for a given command, which contains subcommands available and flags available.

```
[admin@onpremhcm1] show config --help
Configuration query commands.
Usage:
```
Available Commands:

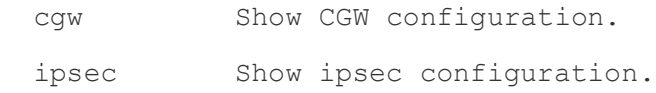

Flags: -h, --help help for config Global Flags: --nopager Don't pipe output into a pager

Use "[command] --help" for more information about a command.

By default, most commands' output are paged which is friendly for console. User can use "--nopager" to turn off paging output.

[admin@onpremhcm1] show config ipsec --nopager

# ipsec.conf - strongSwan IPsec configuration file

```
# basic configuration
```
config setup

- # strictcrlpolicy=yes
- # uniqueids = no

```
# Add connections here.
```
# Sample VPN connections

#conn sample-self-signed

- # leftsubnet=10.1.0.0/16
- # leftcert=selfCert.der
- # leftsendcert=never
- # right=192.168.0.2
- # rightsubnet=10.2.0.0/16
- # rightcert=peerCert.der
- # auto=start

#conn sample-with-ca-cert

- # leftsubnet=10.1.0.0/16
- # leftcert=myCert.pem
- # right=192.168.0.2
- # rightsubnet=10.2.0.0/16
- # rightid="C=CH, O=Linux strongSwan CN=peer name"
- # auto=start

#### <span id="page-5-0"></span>**Configuration**

When CCLI is started, it will read managed gateway appliance information from database automatically. Type "**list**" command to view the managed appliances.

[admin@onpremhcm1 ~]\$ ccli [admin@onpremhcm1] list |---------------------------------------------------------------------------| | Id | Node | **Address** | State | Selected | |---------------------------------------------------------------------------| | 0 | CGW\_fleet2000 | 192.168.4.201:9443 | Connected | | |---------------------------------------------------------------------------| | 1 | L2C-HT-taggableDvs-UMzo8 | 192.168.4.202:9443 | Connected | | |---------------------------------------------------------------------------|

When add/remove/redeploy the gateway appliances, you need to type "refresh" command to reload the CCLI configuration:

[admin@onpremhcm1] refresh Refresh central cli configuration. ...reading configuration from mongodb Reading CGW information from mongoDB... Compiling the CCLI configuration... Dumping to /home/admin/.ccli file... Preparing ssh keys and config... Dumping to /home/admin/.ssh/config ...

Done

```
...loading configuration file [/home/admin/.ccli]
 ...refreshing managed nodes
Done.
```
# <span id="page-6-0"></span>CLI Commands

#### <span id="page-6-1"></span>Central CGW Commands

The central CGW commands allow you to run a subset of available CGW commands directly from manager without switching the current CGW back and forth. Those commands have the format *show node nodeId <keywords and arguments>* which is equivalent of running *show <keywords and arguments>* on the selected CGW.

**Note:** TAB completion is not supported after "node nodeId" in this mode. Encourage user to select the target CGW first by "go nodeld" first.

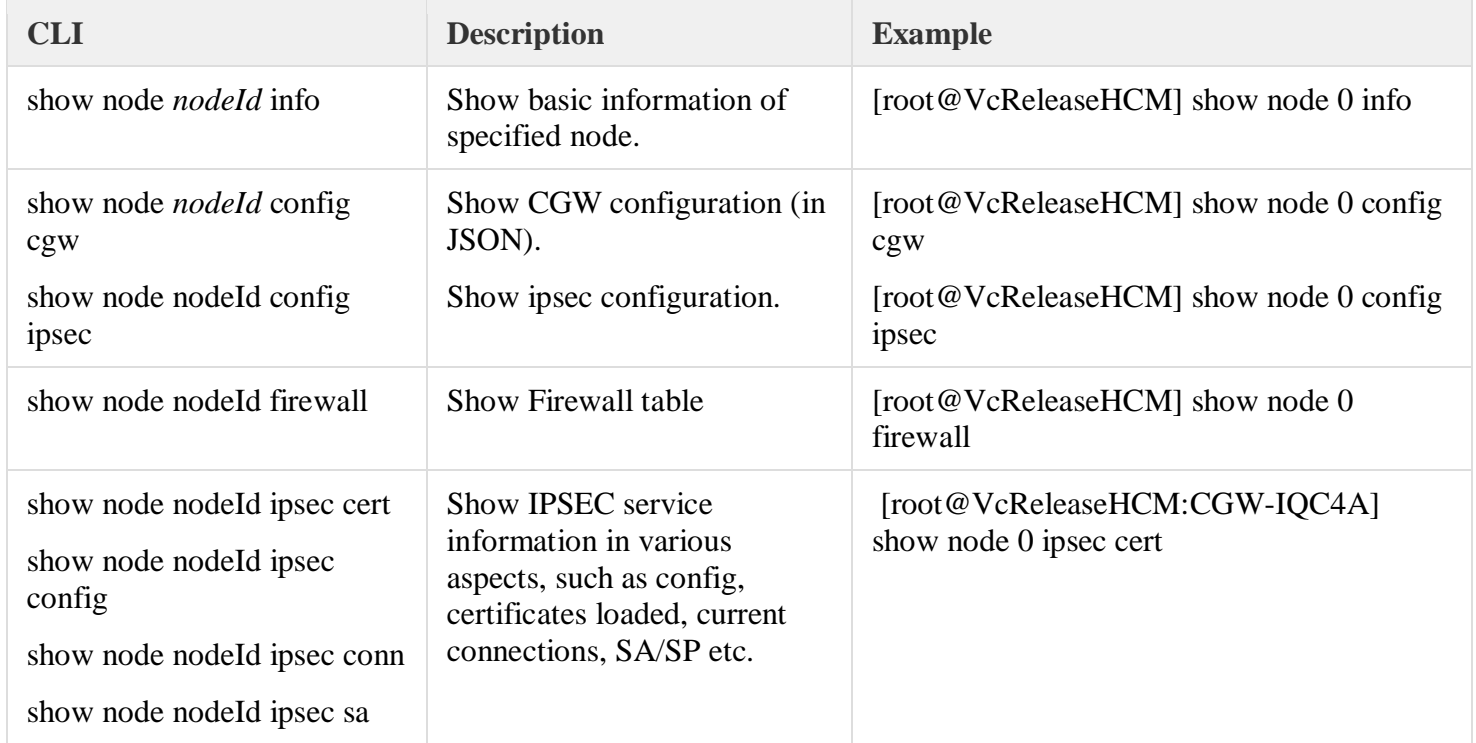

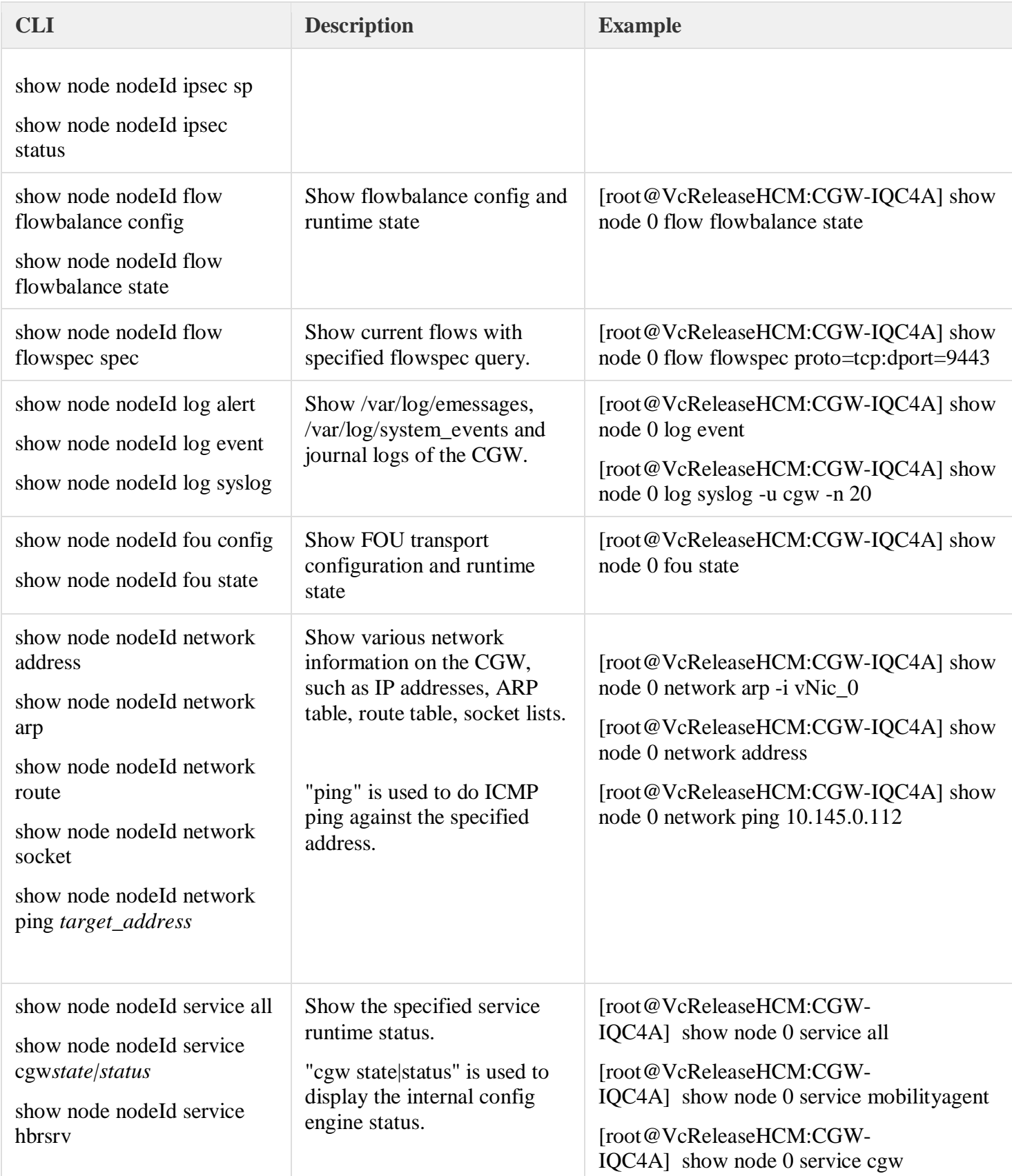

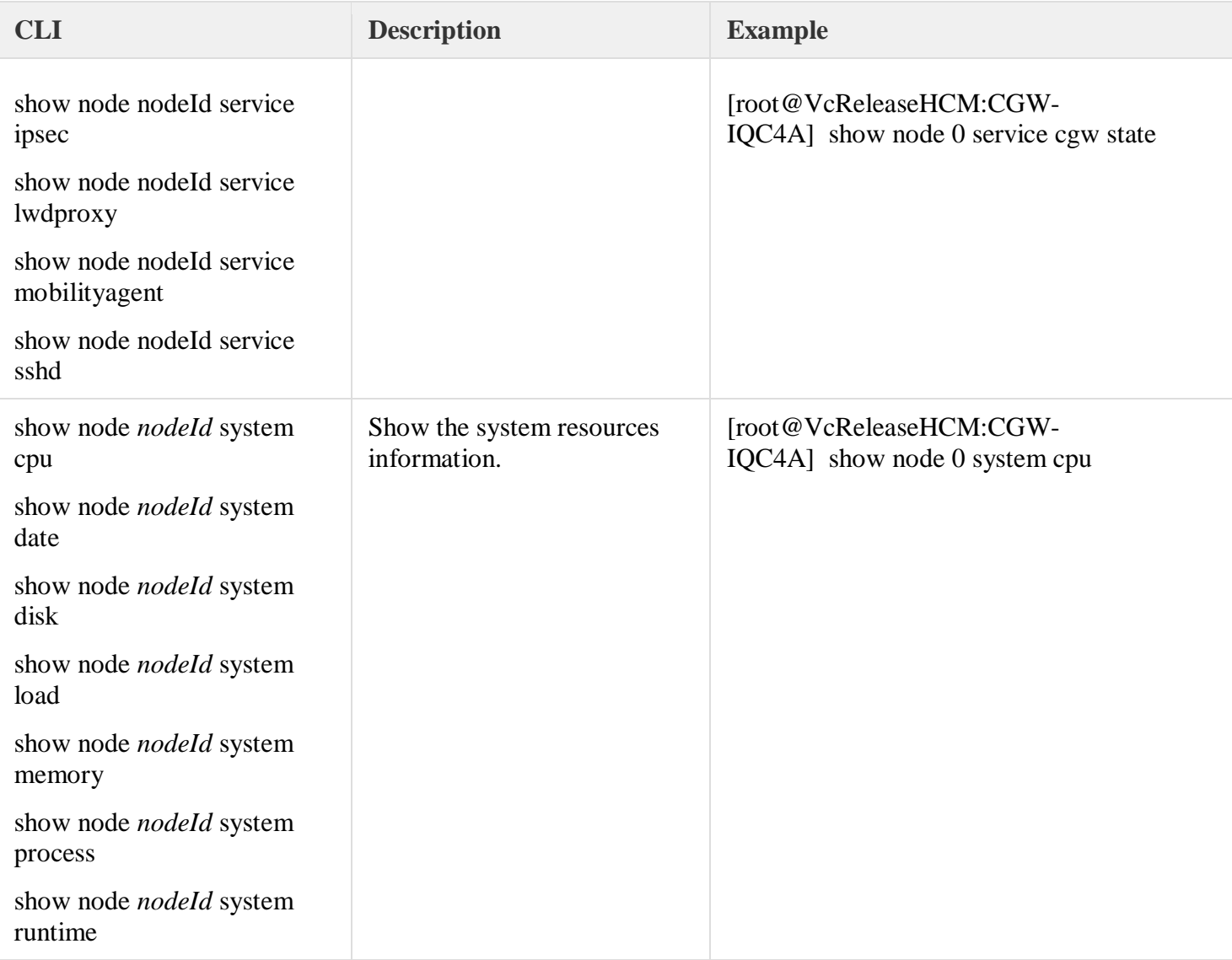

#### <span id="page-8-0"></span>CGW Commands

The following table lists the CLIs available on the selected CGW over Central CLI.

TAB completion is supported for those commands.

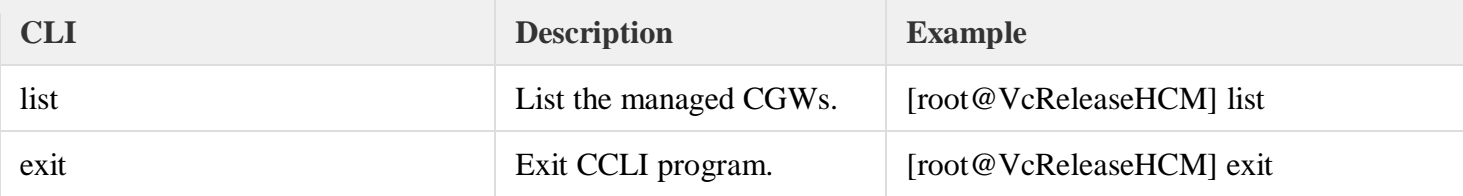

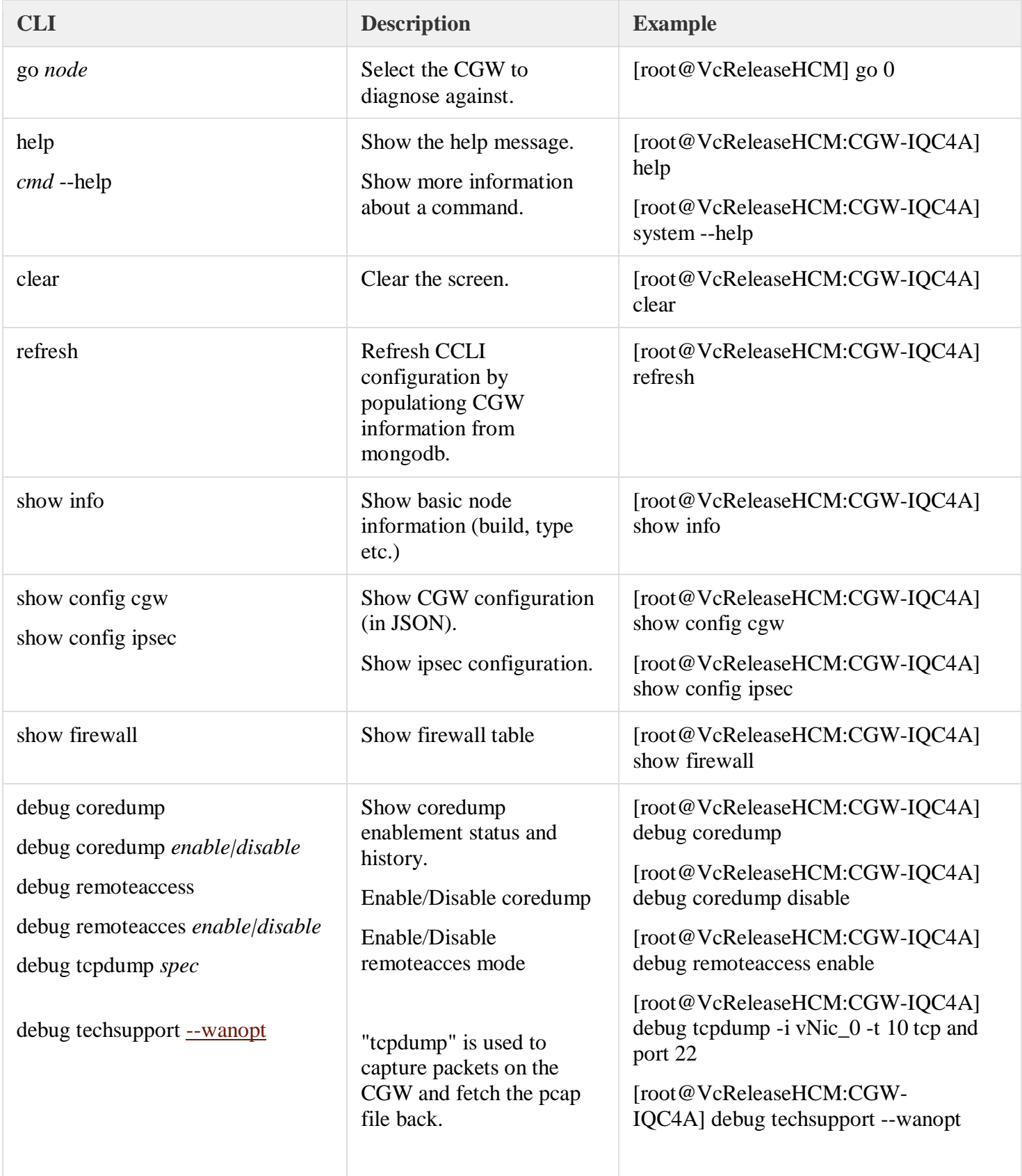

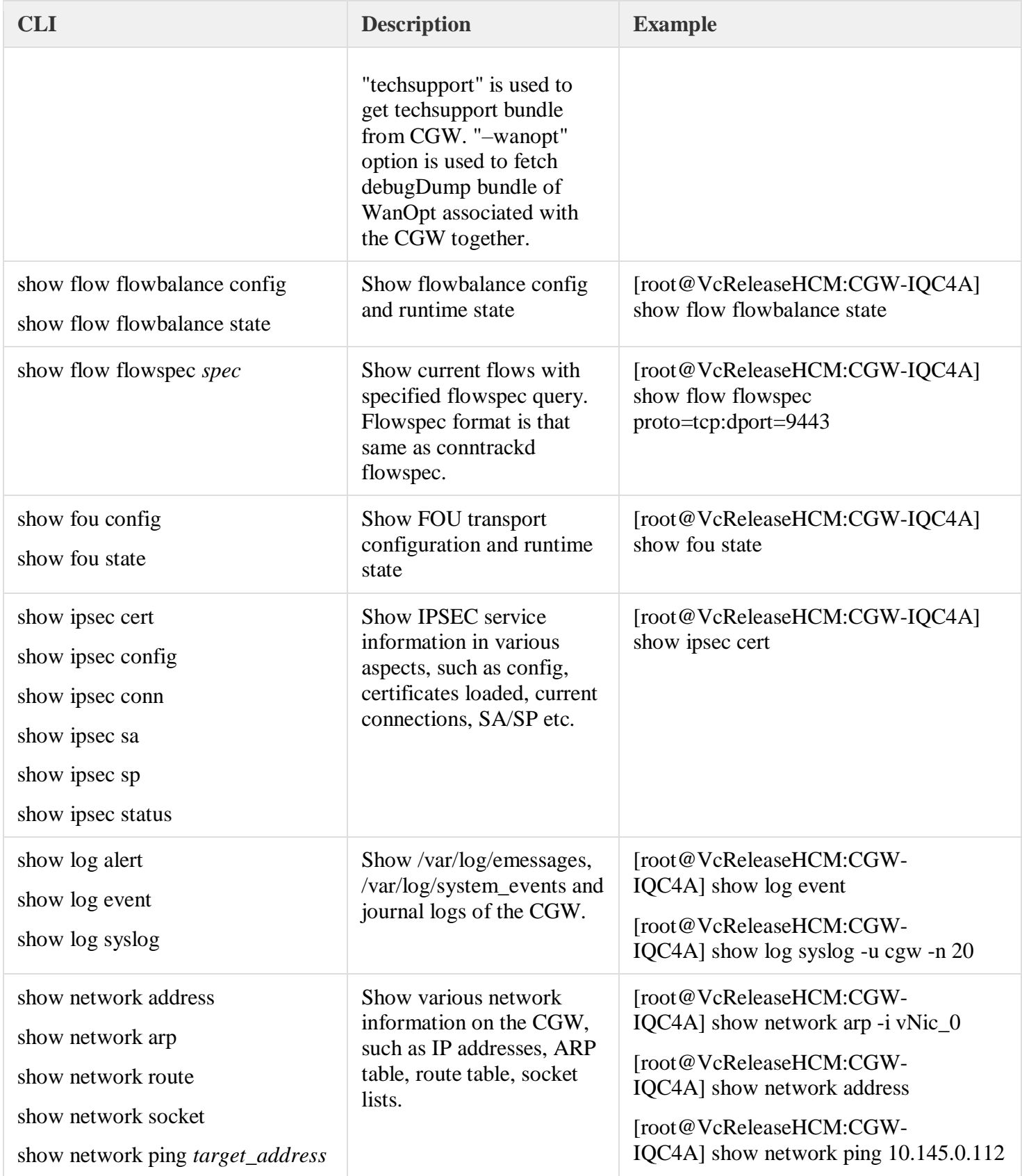

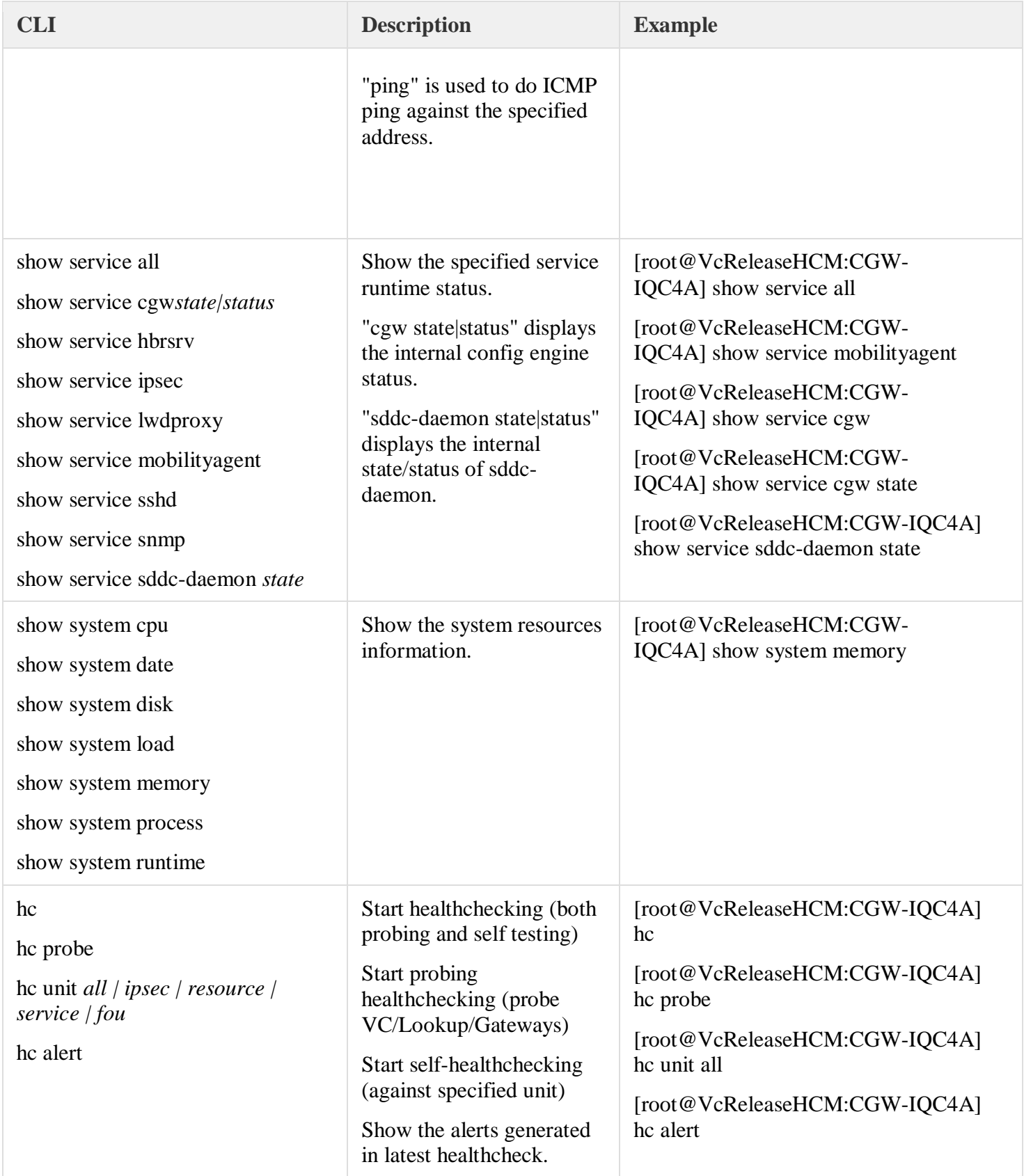

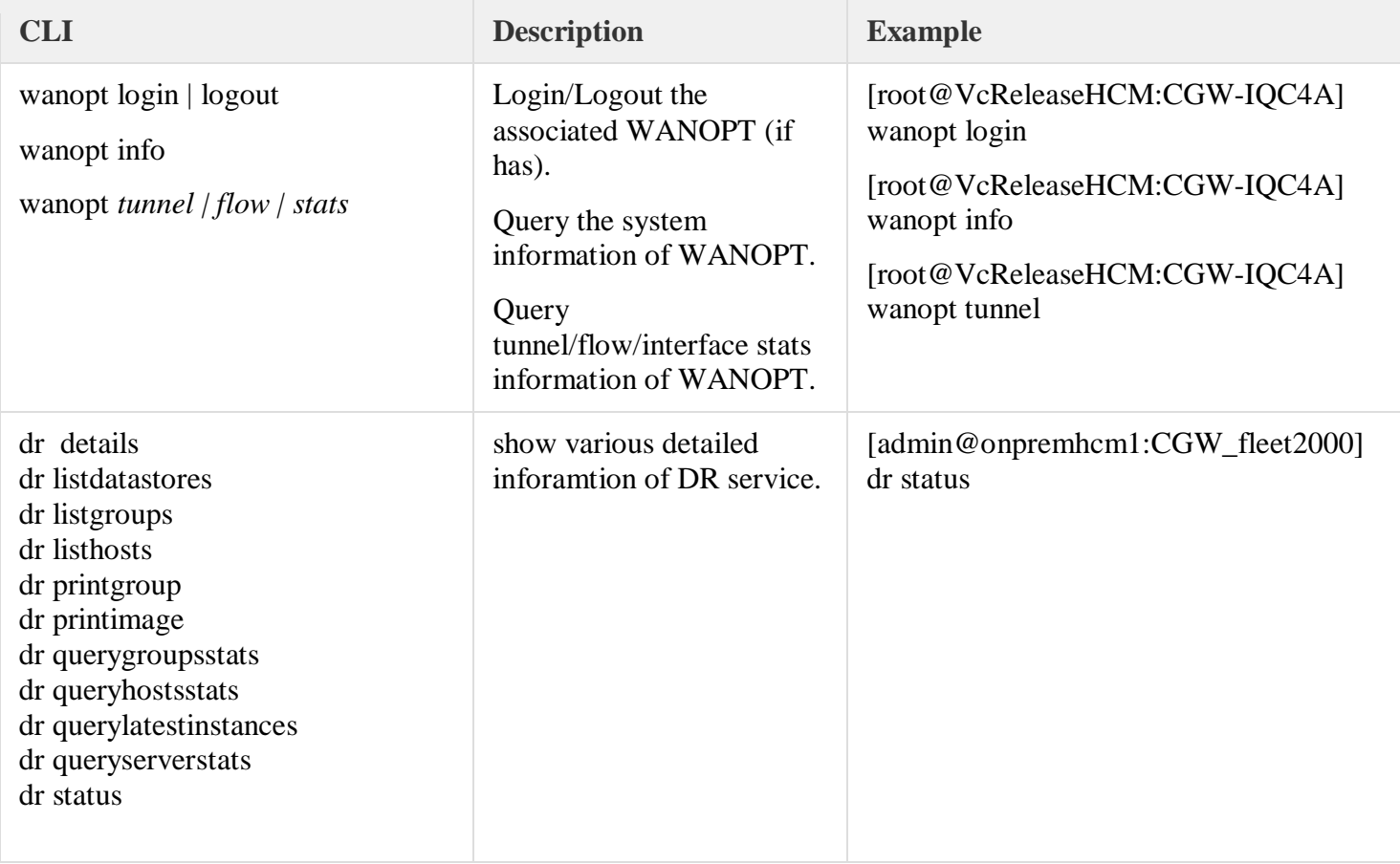

### <span id="page-12-0"></span>RemoteAccess Mode

When RemoteAccess is enabled, user is able to SSH to the CGW directly from manager without prompting the password.

Enable RemoteAccess on CCLI with below:

debug remoteaccess enable Enabling remote access. Remote Access Enabled

• Now from manager, you can SSH to the target CGW by specifying "root@CGW-Name" as below

# ssh root@CGW-IQC4A

User is also able to SSH to WanOpt behind the associated CGW from manager. The hostname is in <CGW\_name>\_WANOPT\_convention. You need to know the username/password of the WanOpt. [root@VcReleaseHCM /opt/vmware/bin]# ssh admin@CGW-G6KQH\_WANOPT